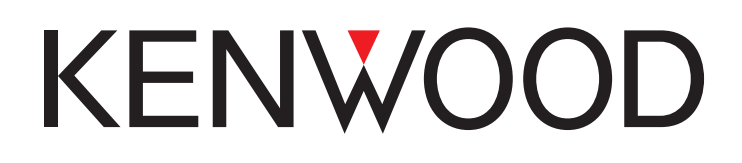

# TS-590 G シリーズ

# 「遠隔操作」運用ガイド

株式会社JVCケンウッド

© 2015 年 04 月 10 日

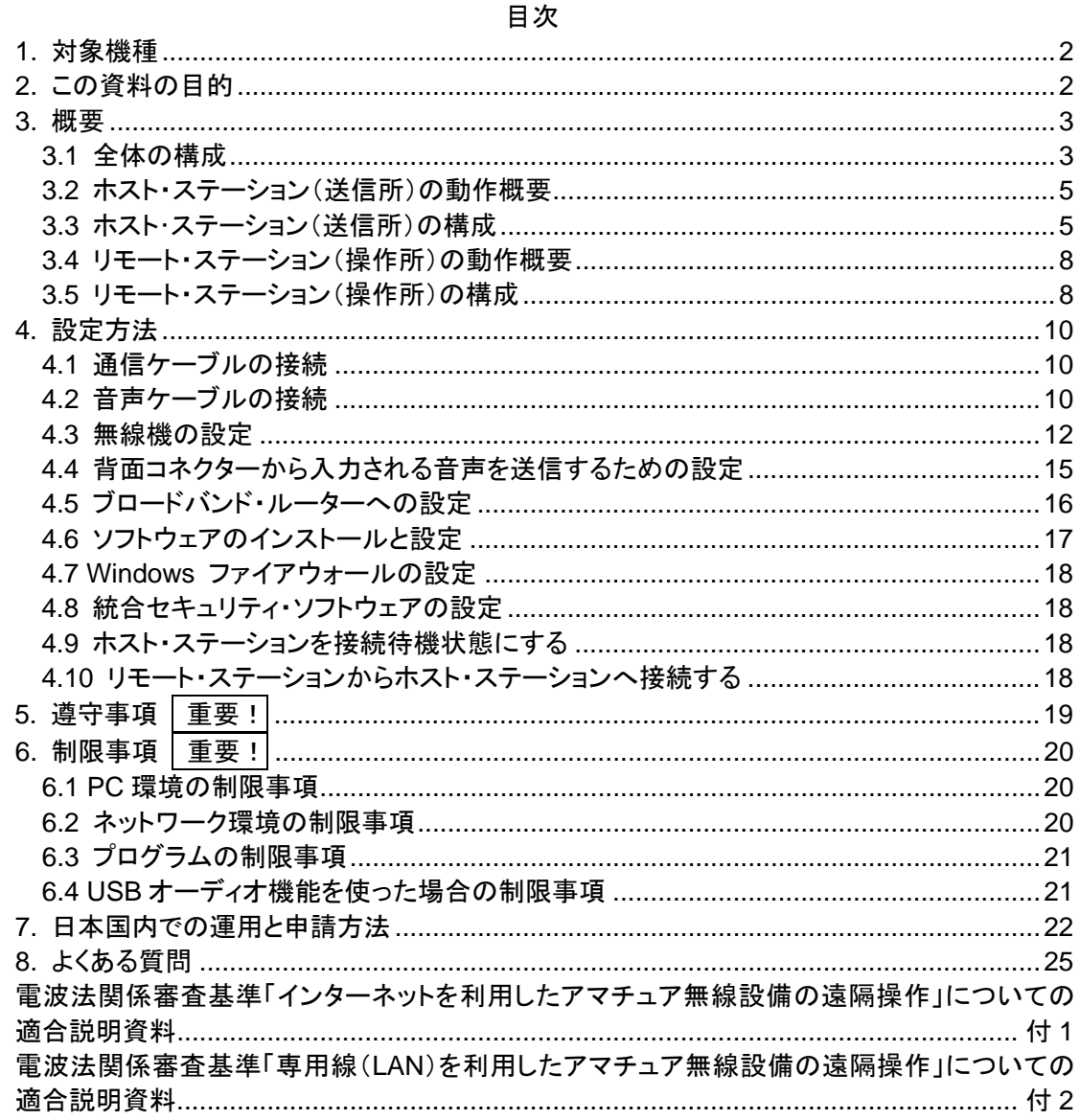

# 免青事項:

・本ドキュメントに記載された内容の正確性について万全を期しておりますが、誤解を生む可能の ある記載や、誤植を含む可能性があります。それらによって生じたいかなる損害に関しても、 株式会社 JVC ケンウッドは一切の責任を負いません。

·お客様がお使いのネットワーク環境または、PC に搭載されている OS や、Windows Update の 状態、サウンドデバイスやドライバー及びネットワーク機器などの組合せによっては、本ドキュ メントに記載された手順の通り設定しても機能が正しく動作しないことがあります。

・株式会社 JVC ケンウッドは、本ドキュメントに記載された製品情報などを予告なしに修正や改善 を行うことがあります。それによって生じたいかなる損害に関しても、株式会社 JVC ケンウッドは 一切の責任を負いません。

.NET Framework は Microsoft Corporation の米国およびその他の国における登録商標、または商標です

本文中では、®や™を省略しています。

Windows は Microsoft Corporation の米国およびその他の国における登録商標、または商標です。  $\mathbf{r}$ 

Bluetooth は米国 Bluetooth SIG, Inc.の登録商標または商標です。

これ以降に記されている全ての商品の名称は、それぞれのメーカーの商標または登録商標です。

# <span id="page-2-0"></span>**1.** 対象機種

この運用ガイドは TS-590 G シリーズ(TS-590SG/ DG/ VG)を対象機種としています。

TS-590 G シリーズ(以下 TS-590 G と記載します。)と KENWOOD NETWORK COMMAND SYSTEM(以降 KNS と記載します。)を用いることにより、家庭内 LAN をはじめ、インターネット を利用した遠隔操作で無線機の運用が可能になります。

KNS とは、TS-590 G を遠隔操作するために、PC、ネットワーク環境、ARCP-590G(Radio Control Program)、ARHP-590G(Radio Host Program)、ARVP-10(VoIP Program)(以降 ARCP-590G、ARHP-590G、ARVP-10 と記載します。)で構築されたシステムを指します。

# 重要

- 本システムを構築するためには、無線機だけでなく PC やネットワークに関する知識が 必要です。弊社では、お客様の PC やネットワークに関するサポートは行ないませんの でご承知おきください。また、実際に送信を伴う運用を行なうためには電波法上の手続 きが必要な点もご注意ください。
- ネットワークを介した運用では、原理上避けられない遅延が発生します。このため、遅延 が問題となるような運用(例:コンテストやパイルアップなど、クイックレスポンスが必要な 運用)にはお使いいただけません。
- ▶ その他の[制限事項](#page-20-0)は「6. 制限事項 重要!」を参照してください。
- 株式会社JVC ケンウッドは、本ドキュメントやARCP-590G、ARHP-590G、ARVP-10 ソ フトウェアを使用した結果、お客様の誤った設定、不具合や誤動作などによって、通信 や通話の機会を逸したために発生した損害などの付随的な損害に対する責任を負わな いものとします。

# <span id="page-2-1"></span>**2.** この資料の目的

TS-590 G、ARCP-590G、ARHP-590G、ARVP-10 を使用して、家庭内 LAN やインターネット 経由で遠隔操作システムを構築するための情報を提供します。

以下に主な要件を示します。

<span id="page-2-2"></span>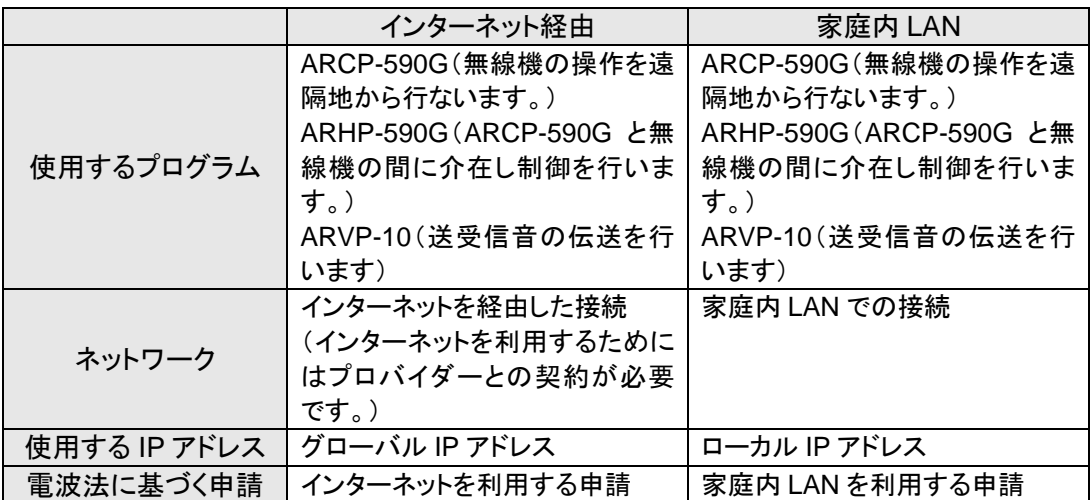

# **3.** 概要

# <span id="page-3-0"></span>3.1 全体の構成

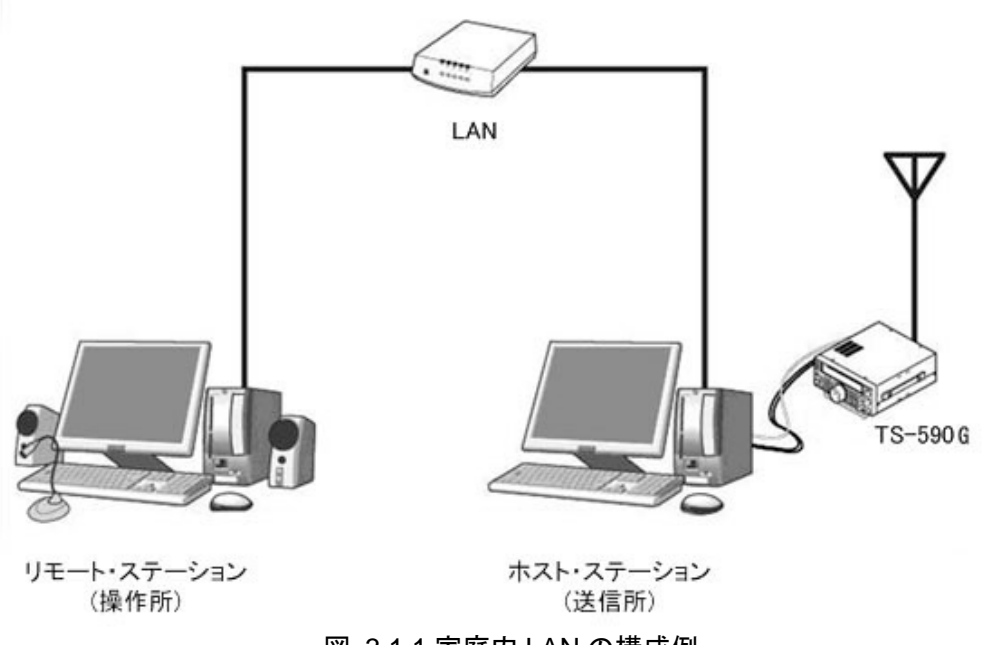

図:3.1.1 家庭内 LAN の構成例 (この図ではモデム、ブロードバンド・ルーター、ハブ等は省略してあります。)

この図のように、ホスト・ステーション(無線機を設置する側です。法令上は「送信所」と表記しま す。)とリモート・ステーション(遠隔操作を行なう側です。法令上は「操作所」と表記します。)で 構成されます。どちらにも PC があり、PC 同士はネットワークで接続されています。

リモート・ステーション側の PC にインストールされた ARCP-590G で、ホスト・ステーション側の ARHP-590GがインストールされたPC に接続された無線機を操作します。また、ARVP-10 でリ モート・ステーション側のPCのサウンド機能に接続したマイクとスピーカーで、ホスト・ステーショ ン側の無線機との送受信音の伝送を行うことができます。

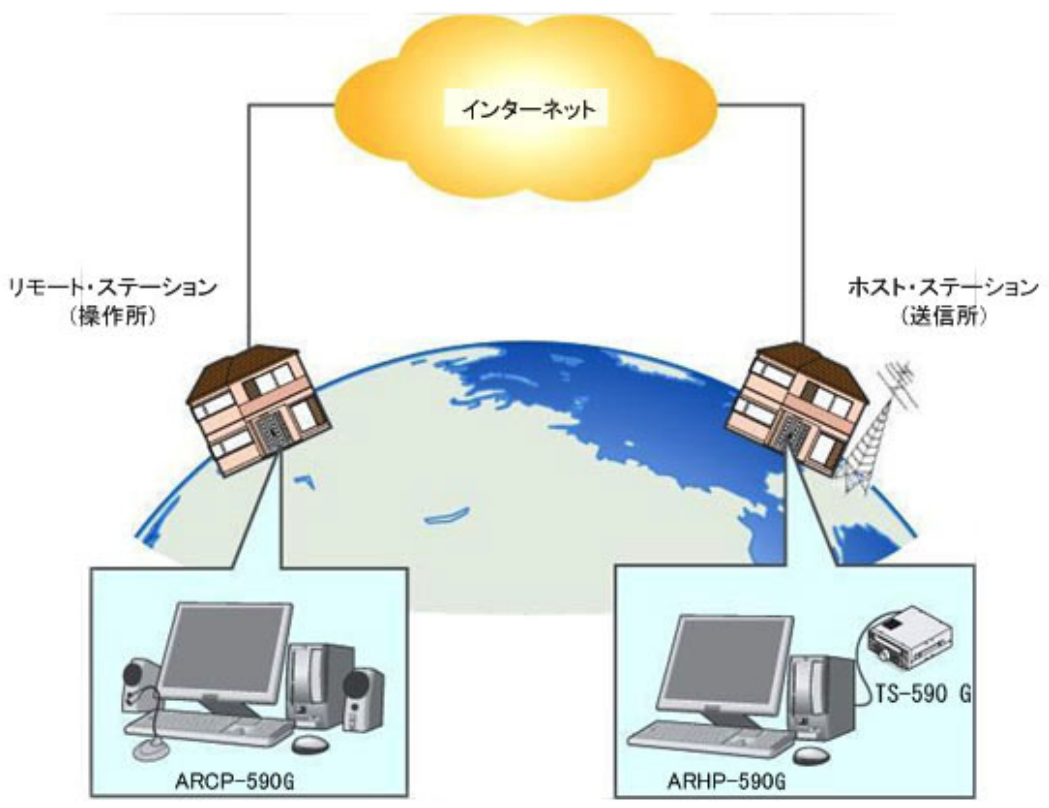

図:3.1.2 インターネット経由での KNS 構成例

ホスト・ステーションとリモート・ステーションの設置は、家庭内 LAN やインターネット接続がある 任意の場所に設置できますが、電波法(日本国内の場合)による制限がありますので、ご注意く ださい。

詳しくは「7. [日本国内での運用と申請方法」](#page-22-0)ご覧ください。

<span id="page-5-0"></span>3.2 ホスト・ステーション(送信所)の動作概要

ホスト・ステーションは、無線機本体とネットワークに接続された PC で構成されます。無線機を 制御するデータ信号はUSB またはRS-232C で PC に接続されます。無線機の送受信音はPC のサウンド機能で入出力され、PC 内でデジタル信号⇔アナログ信号に変換されます。

PC には ARHP-590G と ARVP-10H がインストールされています。ARHP-590G は無線機の制 御データ信号をネットワーク側とやり取りする動作を行ないます。ARVP-10H は VoIP プログラ ムで、無線機の送受音声をネットワーク側とやり取りする動作を行います。

ARVP-10はホスト・ステーション用のARVP-10H とリモート・ステーション用のARVP-10R が含 まれています。

送受信音部分については、ARVP-10 以外にも汎用の VoIP ソフトウェアで置き換えることもでき ます。詳細についてはご自分でお調べください。

VoIP ソフトウェアの選定、導入、設定、運用に関しては、弊社のサポート外となりますのでご承 知おきください。

PC はネットワークに接続され、無線機の制御データ信号や送受信音を、ネットワーク上の「リモ ート・ステーション(操作所)」とやり取りします。

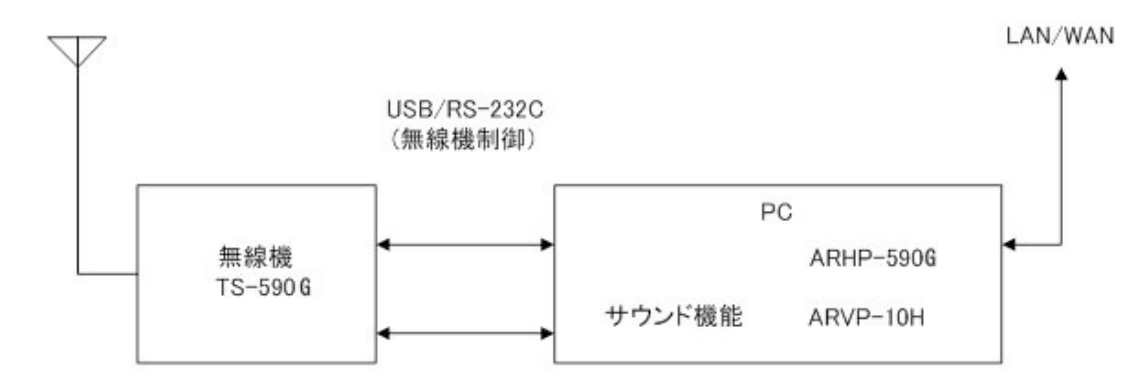

<span id="page-5-1"></span>3.3 ホスト・ステーション(送信所)の構成

送受信音声

| 無線機 | <b>TS-590 G</b>       | 無線機は TS-590 G が対応しています。ARCP-590G、<br>ARHP-590G は TS-590 G 専用のため、他の無線機ではこ<br>のシステムを構築できません。                                                                |
|-----|-----------------------|----------------------------------------------------------------------------------------------------|
| 接続  | USB<br>または<br>RS-232C | 周波数やモードを変える制御は、無線機と PC を USB ケーブ<br>ルまたは RS-232C ケーブルで接続して行います。(無線機に<br>は RS-232C コネクターが 1 つしかありませんので、KNS 運用<br>に RS-232C コネクターを使用した場合、他の機器は接続でき<br>ません。) |

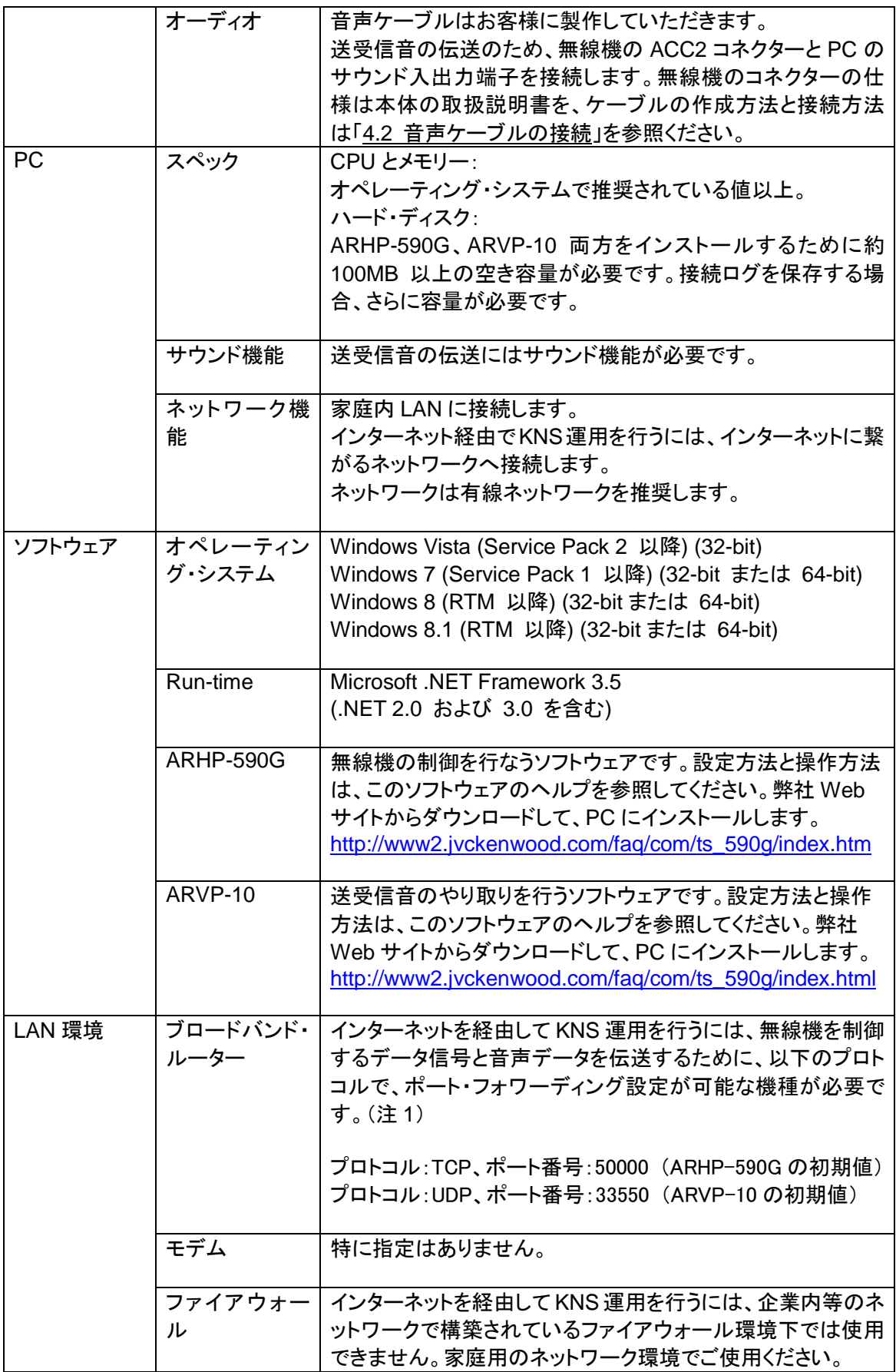

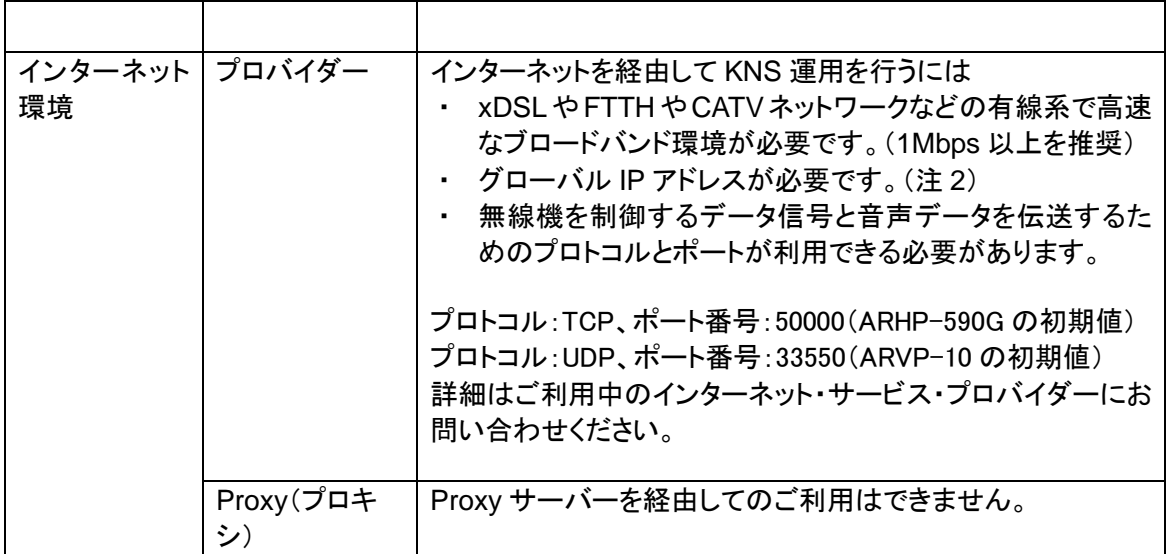

注 1:お使いのブロードバンド・ルーターの取扱説明書を参照の上、設定してください。

注 2:グローバル IP アドレスが可変であっても KNS 運用は可能ですが、何らかのタイミングで IP アドレスが変化することがあります。その場合、リモート・ステーションからの接続時に接 続先ホストの IP アドレスを確認・変更する必要があり利便性が低下します。このため、ホス ト・ステーションのグローバル IP アドレスが固定された環境でのご使用を推奨します。なお、 グローバル IP アドレスが固定できない場合は、ダイナミック DNS サービスを利用すること で、グローバル IP アドレスを固定した環境と同じように運用することができます。

<span id="page-8-0"></span>3.4 リモート・ステーション(操作所)の動作概要

リモート・ステーションは、ネットワークに接続された PC と、その PC のサウンド機能に接続され たマイク、スピーカーで構成されます。ホスト・ステーションの無線機の送受信音は、ネットワー クを経由し、リモート・ステーションのPCのサウンド機能に接続されたマイクとスピーカーで入出 力されます。

PC には ARCP-590G と ARVP-10R がインストールされています。リモート・ステーション側の ARCP-590G を操作することにより、ネットワークを経由して接続しているホスト・ステーション側 の無線機を制御します。ARVP-10R は VoIP プログラムで、ホスト・ステーション側の無線機の 送受音声をリモート・ステーション側の PC のマイクとスピーカーに供給します。

ARVP-10はホスト・ステーション用のARVP-10H とリモート・ステーション用のARVP-10R が含 まれています。

送受信音部分については、ARVP-10 以外にも汎用の VoIP ソフトウェアで置き換えることもでき ます。詳細についてはご自分でお調べください。

VoIP ソフトウェアの選定、導入、設定、運用に関しては、弊社のサポート外となりますのでご承 知おきください。

LAN/インターネット

<span id="page-8-1"></span>3.5 リモート・ステーション(操作所)の構成

送信音声 PC ARCP-590G サウンド機能 ARVP-10R 受信音声

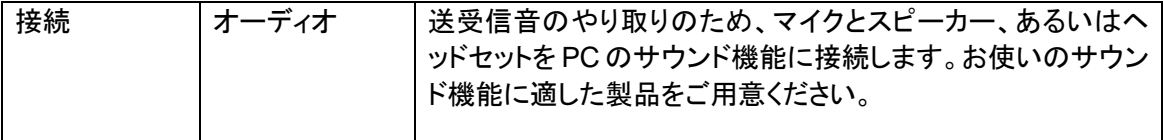

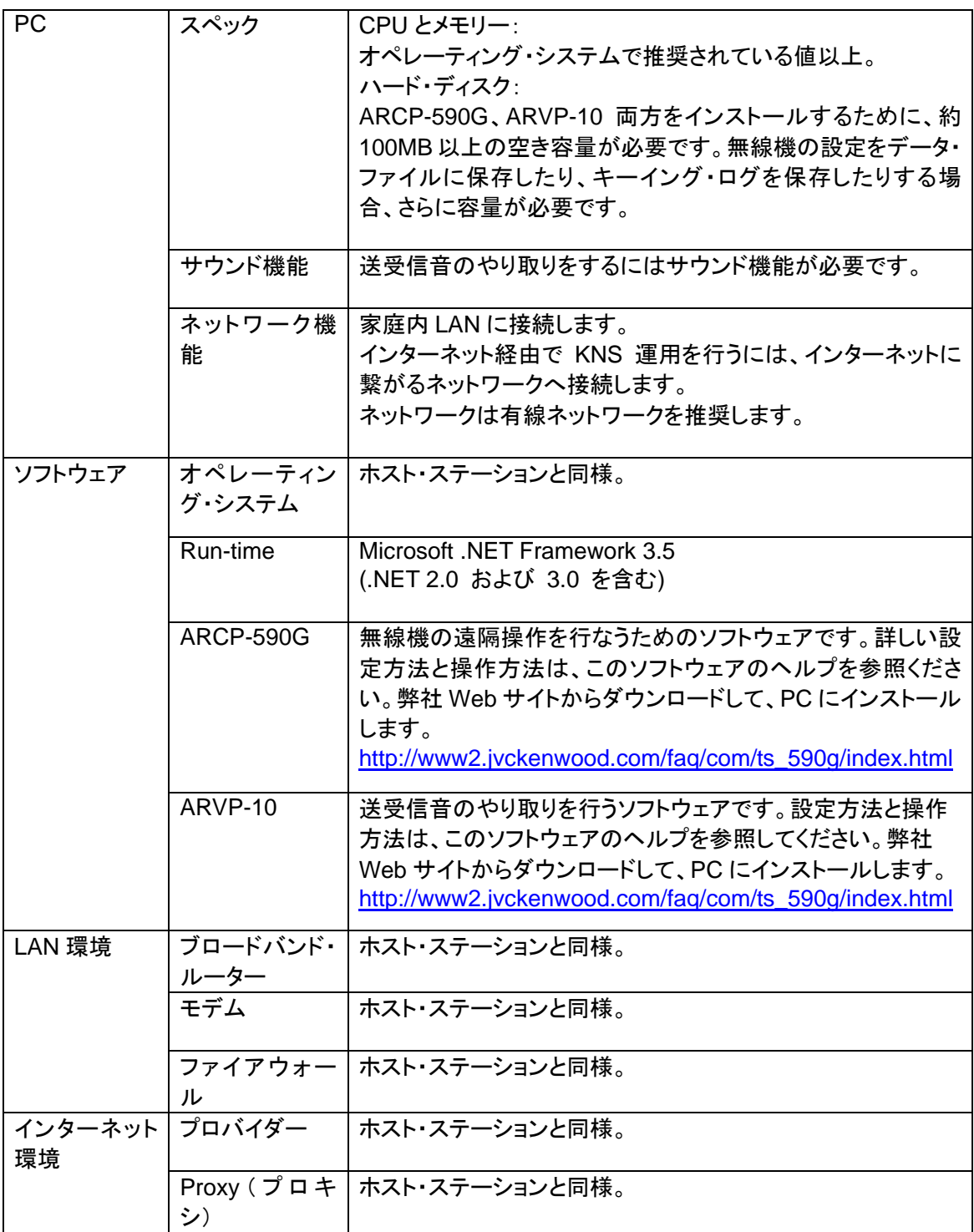

# <span id="page-10-0"></span>**4.** 設定方法

<span id="page-10-1"></span>4.1 通信ケーブルの接続

ホスト・ステーション側の PC と TS-590 G を、USB ケーブルまたは RS-232C ケーブルで接続 します。

- \*USB ケーブルや RS-232C ケーブルは別売りです。市販品をお買い求めください。
- USB ケーブルで接続する場合 ① 弊社 Web サイト [http://www2.jvckenwood.com/products/amateur/vcp\\_j.html](http://www2.jvckenwood.com/products/amateur/vcp_j.html) から 仮想 COM ポート・ドライバーのインストーラーをダウンロードして、手順にしたがってインス トールします。 ② PC と TS-590 G を USB ケーブルで接続します。
- RS-232 ケーブルで接続する場合 RS-232 ストレートケーブル(9 ピン⇔9 ピン)で接続します。

<span id="page-10-2"></span>4.2 音声ケーブルの接続

送受信音の伝送には、音声ケーブルが必要です。TS-590 G に付属する 13 ピンの DIN プラグ を利用し、下記のイラストを参考にして、音声ケーブルを作成します。コネクターの仕様の詳細 は、TS-590 G の取扱説明書を参照ください。

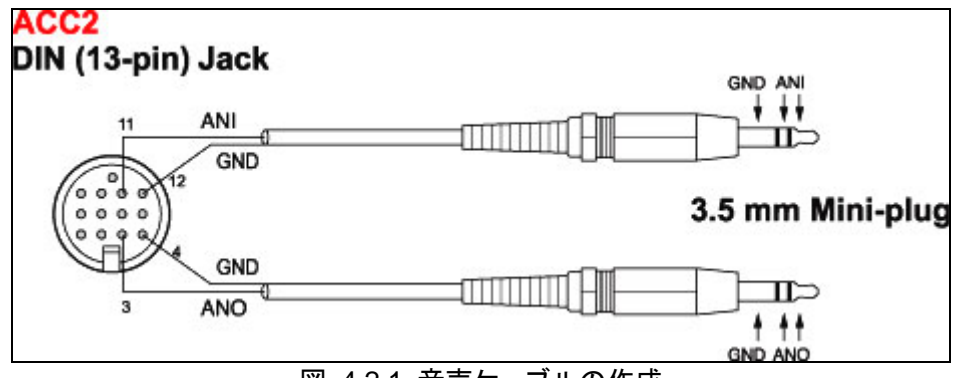

図:4.2.1 音声ケーブルの作成

PC のサウンド機能と音声ケーブルは、下記のイラストを参考にして接続します。

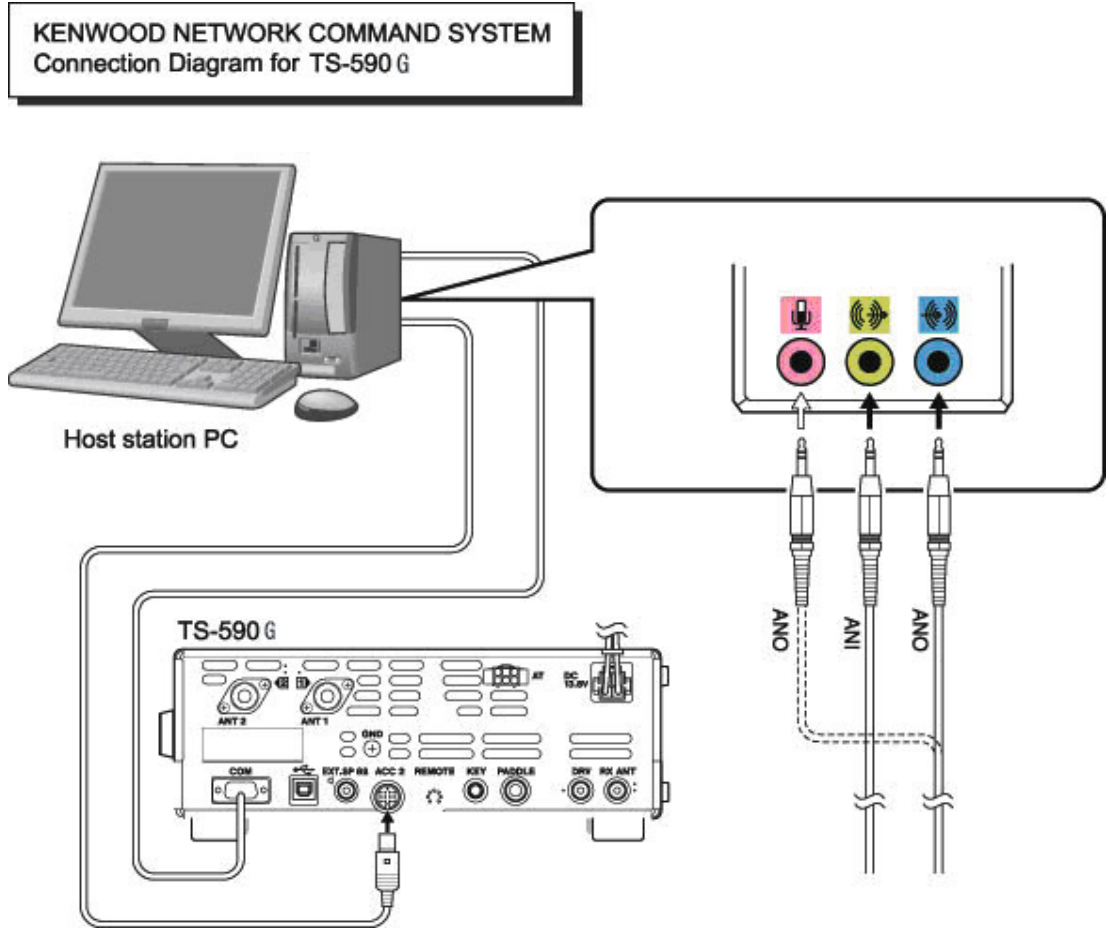

図:4.2.2 音声ケーブルの接続

参考:

TS-590 G は USB ケーブルで PC と接続した場合に、USB オーディオ機能による送受信音の 入出力が可能ですが、信号変換処理が多いため原理的に避けられない遅延が発生します。ま た、KNS 運用時はネットワークによる遅延も発生します。遅延をできるだけ少なくするためには、 音声ケーブルを使った接続をおすすめします。

なお、遅延は PC の負荷状況やネットワーク・トラフィックによっても変化します。

<span id="page-12-0"></span>4.3 無線機の設定

無線機で KNS 運用に必要な設定をします。

● 送信音声経路の設定

KNS 運用では、通常、送信音声は ACC2 コネクターから入力します。USB コネクターから USB オーディオ機能を使って入力することもできますが、遅延が大きくなるため、おすすめできませ ん。

ACC2 コネクターに入力される音声を送信するためには、以下のメニューを設定します。

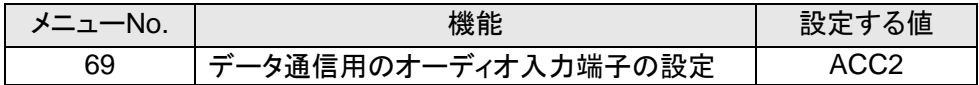

初期設定は ACC2 です。

参考:

USB コネクターに入力される USB オーディオの音声を送信するためには、上記のメニューを USB に設定します。

ホスト・ステーションの Windows のサウンドの設定で、再生デバイスおよび録音デバイスに、 TS-590 G が接続されているデバイスを既定のデバイスに設定してください。

#### ● データ VOX の設定

TS-590 Gでは、ACC2コネクターに入力される音声、またはUSBコネクターに入力されるUSB オーディオ信号によりVOX機能を働かせることができますが、KNS運用では意図しない送信を 防ぐため、メニューでこの機能を OFF に設定しておきます。

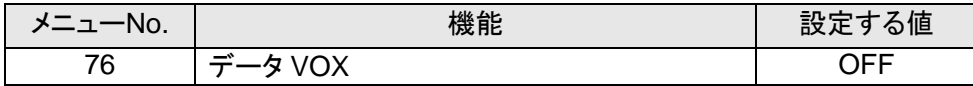

初期設定は OFF です。

注意:

- ネットワーク経由では、PC が発する目的の送信音声以外の音で、意図しない送信をし てしまう危険性があるため、この機能は OFF でお使いいただくことをおすすめします。
- この機能が ON になっているときは、目的の送信音声以外にも PC が発する全ての音に よって送信されますので十分ご注意ください。
- 初めてこの機能を使うときは、TS-590 G にダミーロードを接続して、確認・調整されるこ とをお勧めします。

● オーディオの入出カレベルの設定

PC からの送信音声の入力レベル、PC への受信音声の出力レベルは、以下のメニューで調整 します。

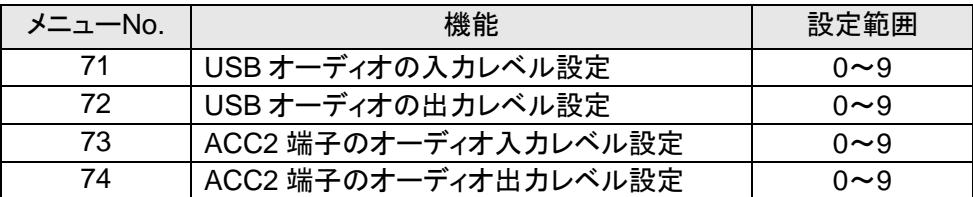

初期設定は全て 4 です。

参考:

必要に応じて Windows のサウンド機能のボリュームも調整します。

● 外部オーディオ出力へのビープ混合設定

TS-590 G の初期状態では、ACC2 コネクターから出力される音声と、USB コネクターから出力 される USBオーディオ信号には、ビープ音やサイドトーンなどを含まない受信信号音声のみが 出力されます。

ビープ音やサイドトーンなどを含んだ、無線機のスピーカーから出力されるものと同じ音声を外 部に出力するためには、以下のメニューを設定します。

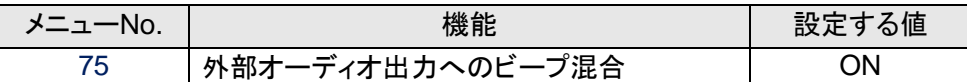

初期設定は OFF です。

参考:

データ通信を行うには、この機能を OFF にします。

● タイムアウト・タイマーの設定

KNS 運用では、ネットワークを使って制御データ信号を伝送します。そのため、ネットワークが 何らかの原因で正常に動作しなくなった場合、無線機を制御することができなくなります。万が 一、送信中に制御できなくなった場合に備えて、一定時間後に送信を自動停止する機能を以下 のメニューで設定しておくようにします。

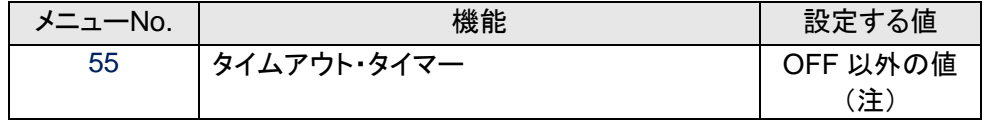

初期設定は OFF です。

注:OFF 以外の値で、使用状況に応じて 3/ 5/ 10/ 20/ 30(分)のいずれかに設定します。

● 送信禁止設定

ホスト・ステーションを受信専用局として使う場合には、送信禁止に設定します。以下のメニュー で設定します。

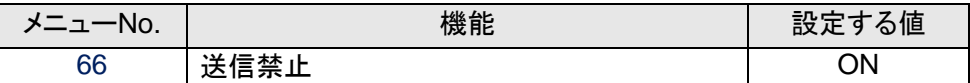

初期設定は OFF です。

● PF キーへの DATA SEND 機能の割り当て

ACC2 コネクター、USB コネクターから入力される音声の送信をテストするときのために、PF キ ーに DATA SEND 機能を設定しておきます。ここでは例として【PF A】キーに設定します。

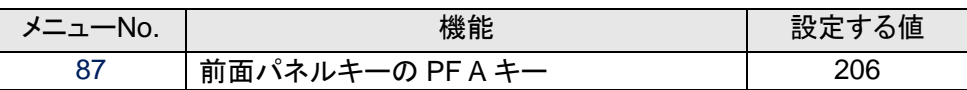

初期設定は 200(VOICE1)です。

DATA SEND 機能を設定した PF キーにより、ACC2 コネクター、USB コネクターから入力され る音声の送信状態と受信状態を切り替えることができます。

<span id="page-15-0"></span>4.4 背面コネクターから入力される音声を送信するための設定

背面コネクター(ACC2 コネクターまたは USB コネクター)から入力される音声を送信するため に、以下の設定をします。

● ARCP-590G の「送信制御の設定」 ARCP-590Gでは、画面上の「Send」ボタンを操作したときに、背面コネクターに入力される 音声を送信させるようにするための設定があります。

ARCP-590G の「ツール」メニューから「送信制御の設定」を選択すると、「送信制御の設 定」ウィンドウが表示されます。

このウィンドウ内で、「変調ライン」の「データ・モード以外」と「データ・モード」に「ACC2/ USB」 を選びます。そして、ACC2 コネクターから入力される音声を送信する場合「ACC2」を選択し、 USB コネクターから入力される音声を送信する場合は「USB」を選択します。

詳細は、ARCP-590G のヘルプを参照してください。

<span id="page-16-0"></span>4.5 ブロードバンド・ルーターへの設定

インターネットを経由して KNS 運用を行う場合は、ホスト・ステーションに接続されているブロー ドバンド・ルーターへの設定が必要です。

インターネット経由で送られてくる制御データ信号と音声データ信号を、ブロードバンド・ルータ ーからホスト・ステーションの PC に伝送させるための設定を行います。

この設定は、ブロードバンド・ルーターのメーカーにより呼び方が異なり、「ポート・フォワーディン グ」、「IP マスカレード」、「ポート変換」、「NAT アドレス変換」などがあります。ご使用のブロード バンド・ルーターの取扱説明書を参照してください。

#### 設定する項目は以下のとおりです。

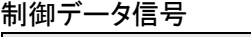

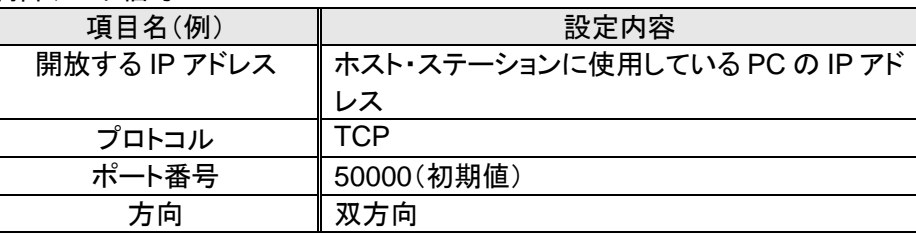

#### 音声データ信号

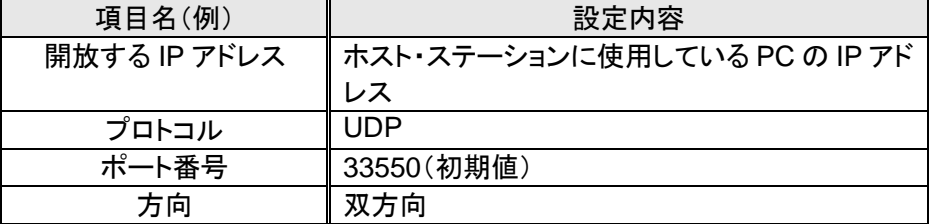

注意:

- ブロードバンド・ルーターの設定は、ご使用のブロードバンド・ルーターの取扱説明書を 参照して行ってください。
- ブロードバンド・ルーターの設定を間違えると、ネットワークが停止したり、ネットワーク内 部に、外部から不正侵入されたりすることがありますので、設定変更は十分注意して 行ってください。
- 弊社では、お客様の PC やネットワークに関するサポートは一切行ないませんのでご承 知おきください。

<span id="page-17-0"></span>4.6 ソフトウェアのインストールと設定

KNS 運用に必要なソフトウェアを、ホスト・ステーションの PC と、リモート・ステーションの PC に インストールし、必要な設定をします。

● ホスト・ステーションの PC

弊社 Web サイト http://www2.jvckenwood.com/faq/com/ts\_590g/index.html から ARHP-590G を PC にダウンロードして、インストールします。

ARHP-590G の「ツール」メニュー→「設定」で、TS-590 G との接続に使用する COM ポートの 設定、ネットワークの設定、オプションの設定、ユーザーの設定を行います。各設定方法は、 ARHP-590G のヘルプファイルを参照してください。

弊社 Web サイト [http://www2.jvckenwood.com/faq/com/ts\\_590g/index.html](http://www2.jvckenwood.com/faq/com/ts_590g/index.html) から ARVP-10 を PC にダウンロードして、インストールします。

ARVP-10はホスト・ステーション用のARVP-10H とリモート・ステーション用のARVP-10R が含 まれています。

● リモート・ステーションの PC

弊社 Web サイト [http://www2.jvckenwood.com/faq/com/ts\\_590g/index.html](http://www2.jvckenwood.com/faq/com/ts_590g/index.html) から ARCP-590G を PC にダウンロードして、インストールします。

ARCP-590G の「ツール」メニュー→「設定」を選択し、接続の設定を「ネットワーク」にします。 「設定」ボタンをクリックして、「KNS 接続設定」を行います。設定方法は、ARCP-590G のヘル プファイルを参照してください。

弊社 Web サイト [http://www2.jvckenwood.com/faq/com/ts\\_590g/index.html](http://www2.jvckenwood.com/faq/com/ts_590g/index.html) から ARVP-10 を PC にダウンロードして、インストールします。

ARVP-10はホスト・ステーション用のARVP-10H とリモート・ステーション用のARVP-10R が含 まれています。

注意:

- 送受信音部分については、ARVP-10 以外にも汎用の VoIP ソフトウェアで置き換えるこ ともできます。詳細についてはご自分でお調べください。
- VoIP ソフトウェアの選定、導入、設定、運用に関しては、弊社のサポート外となりますの でご承知おきください。

<span id="page-18-0"></span>4.7 Windows ファイアウォールの設定

ホスト・ステーションの PC では、Windows ファイアウォールにより、ARHP-590G と ARVP-10 が使用するネットワークやインターネットからの接続の受信がブロックされます。ブロックされる と KNS 運用ができませんので、ブロックを解除してください。

参考:

Windows ファイアウォールの設定で、「例外」に ARHP-590G と ARVP-10H を追加すると、 ブロックが解除されます。

<span id="page-18-1"></span>4.8 統合セキュリティ・ソフトウェアの設定

統合セキュリティ・ソフトウェアをお使いの場合、ARHP-590G、ARCP-590G や ARVP-10 の通 信を阻害しないよう、設定する必要があります。お使いの統合セキュリティ・ソフトウェアの取扱 説明書を参照して、設定してください。

<span id="page-18-2"></span>4.9 ホスト・ステーションを接続待機状態にする

ホスト・ステーション側のARHP-590Gのメイン・ウィンドウにある「接続」ボタンをクリックします。 インジケーターが黄色に点灯し、リモート・ステーションからの接続要求待機状態となります。

ホスト・ステーション側のARVP-10Hのメイン・ウィンドウにある「オンライン」ボタンをクリックしま す。「オンライン」ボタンの表記が「オフライン」に変わり、リモート・ステーションからの接続要求 待機状態となります。

<span id="page-18-3"></span>4.10 リモート・ステーションからホスト・ステーションへ接続する

リモート・ステーション側の ARCP-590G のメイン・ウィンドウにある「接続」ボタンをクリックしま す。ホスト・ステーションへの接続が成功すると、インジケーターが緑色に点灯します。

リモート・ステーション側の ARVP-10R のメイン・ウィンドウにある「接続」ボタンをクリックします。 ホスト・ステーションへの接続が成功すると、インジケーターが緑色、赤色に点灯します。

# <span id="page-19-0"></span>**5.** 遵守事項 重要!

・ 無線機の遠隔操作、インターネットを経由しての運用を行なう場合には、運用する国や地域 の電波法や国内法を遵守することが必要です。

ご参考

インターネットを利用してアマチュア無線局の遠隔操作を行なうための指針 (日本アマチュア無線連盟) [http://www.jarl.org/Japanese/7\\_Technical/d-star/digital-guide.htm](http://www.jarl.org/Japanese/7_Technical/d-star/digital-guide.htm)

日本国内での遠隔操作運用と申請方法について →「7. [日本国内での運用と申請方法」](#page-22-0)を参照。

# <span id="page-20-0"></span>**6.** 制限事項 重要!

<span id="page-20-1"></span>6.1 PC 環境の制限事項

ARCP-590G、ARHP-590G、ARVP-10 は、Windows Vista SP2 以降、Windows 7 SP1 以 降、Windows 8 RTM 以降、および Windows 8.1 RTM 以降で動作を確認しています。これ以 前のバージョンと、これ以外のオペレーティング・システムはサポートしていません。ホスト・ステ ーション、リモート・ステーションとも、上記オペレーティング・システムをお使いください。

KNS を運用するためには、ブロードバンド・ルーターのポート開放や、Windows ファイアウォー ル機能、および統合セキュリティ・ソフトウェアの設定変更などが必要になります。これらだけで なく、このシステムを使用する場合のセキュリティーに関しては、お客様の自己責任で対応をお 願いします。設定に自信がもてない場合は、このシステムの使用を中止することをお勧めしま す。

#### <span id="page-20-2"></span>6.2 ネットワーク環境の制限事項

インターネットを経由して KNS 運用する際、ホスト・ステーションではグローバル IP アドレスを設 定することが必要です。グローバルIPアドレスについては、契約されているプロバイダーにお問 合せください。

ホスト・ステーションへは ID とパスワードにて登録された人のみアクセスが可能です。ID 及びパ スワードの設定は、容易に免許人以外に特定されないようにご注意ください。

このシステムではネットワークを経由して信号のやり取りを行ないます。そのため、遅延(アナロ グ-デジタル変換時)やデータの欠落(大きくはトラフィックに依存します)が避けられず、通常の 無線機の操作と比較しスムーズな操作ができない場合があります。これは、このシステムの原 理的の動作です。

以下に例をあげます。

音声が途切れる場合がある、メーターの振れがスムーズではない、スタンバイのタイミングが遅 れる(特にコンテストやパイルアップのような、クイックレスポンスが必要な運用には向いていま せん。)、VFO の可変がスムーズではない、音声が実際の無線機の音と異なる、SSTV などの 画像通信や RTTY(AFSK)、PSK-31 などデジタル・モード通信ができない、など。

使用するインターネット回線はブロードバンドを推奨します。目安としては 1Mbps 以上でご利用 ください。電話回線を使用したアナログ・モデムの速度では、音質が著しく低下したり、制御が不 安定になったりする場合があり、使用できません。

<span id="page-21-0"></span>6.3 プログラムの制限事項

CW での運用は可能ですが、通常の電鍵によるキーイングはできません。キーボードからタイ ピングした文字列を、まとめて送信する運用となります。

<span id="page-21-1"></span>6.4 USB オーディオ機能を使った場合の制限事項

PC と TS-590 G を USB ケーブルで接続した場合は、USB オーディオ機能を使って送受信音を 伝送することができます。しかし USB オーディオは原理的に遅延が発生するため、PC の性 能や負荷状態などにより音切れが発生することがあります。ホスト・ステーションで送受信音を USB 接続すると、リモート・ステーションまでのネットワーク・トラフィックによる遅延も加算されま すので、遅延がさらに拡大します。

USB 接続で送受信音を接続している場合、Windows が発する警告音や、PC 上で音楽や動画 の再生を行った場合、これらの音が PC のスピーカーから再生されないことがあります。 さらに、Windows のサウンドの設定や、無線機の DATA VOX 機能の設定、および変調経路に よっては、これらの音が無線機から変調されることがありますので、PC の操作や PC 上で音楽 や動画の再生時は十分ご注意ください。

PC や、サウンド機能の組合せによっては、正しく動作しないことがあります。 弊社では、お客様の PC に関するサポートは一切行いませんのでご承知おきください。

KNS 運用では USB オーディオ機能は使用せず、音声ケーブルを利用した運用をお勧めします。 (「4.2 [音声ケーブルの接続」](#page-10-2)を参照)

# <span id="page-22-0"></span>**7.** 日本国内での運用と申請方法

日本国内における「アマチュア無線局のインターネット及び LAN(専用線)を利用した遠隔操作」 の運用と申請方法について Q&A 形式で説明します。

#### **Q1**:日本国内でインターネットを利用した遠隔操作が可能になった経緯は?

- **A1**: 電波法関係審査基準(平成 13 年総務省訓令 67 号)の一部が改正され、「インターネットを 利用した遠隔操作」の条件等が加えられました。下記の日本アマチュア無線連盟の Web サ イトをご参照ください。 http://www.jarl.org/Japanese/2\_Joho/030811-kanpo.htm [http://www.jarl.org/Japanese/7\\_Technical/d-star/digital-guide.htm](http://www.jarl.org/Japanese/7_Technical/d-star/digital-guide.htm)
	- ★ 施行期日:2004 年 1 月 13 日

#### **Q2**:改正された電波法関係審査基準の内容は?

**A2**: 「電波法関係審査基準 第 15(アマチュア局)の 26 アマチュア局の遠隔操作」が改正されま した。改正前は、遠隔操作は「専用線」とされていましたが、インターネット利用も下記条件に 適合すれば運用可能となりました。

電波法関係審査基準 第 15(アマチュア局)の 26 アマチュア局の遠隔操作(人工衛星に開設す るアマチュア局の無線設備の遠隔操作を除く。)について

次のいずれの条件にも適合する場合に限ること。

- (1) 電波の発射の停止が確認できるものであること。
- (2) 免許人以外の者が無線設備をみだりに取り扱うことのないよう措置してあること。
- (3) 連絡線は、専用線であること。ただし、次に掲げる場合を除く。
	- ア リモコン局によりレピーター局またはアシスト局の遠隔操作を行う場合
	- イ インターネットの利用により遠隔操作を行う場合であって、次に掲げる要件のすべてに適 合するもの
		- (ア) 免許人以外の者がインターネットの利用により無線設備を操作できないよう措置して いるものであること。
		- (イ) 運用中は、免許人が常に無線設備を監視及び制御をしているものであり、その具体 的措置が確認できるものであること。
- (4) 電波が連続的に発射し、停波しなくなる等の障害が発生したときから 3 時間以内において 速やかに電波の発射を停止できることが確保されているものであって、その具体的方法 が確認できるものであること。
- (5) 無線局事項書の参考事項の欄に、遠隔操作が行われること及びその方法(専用線、リモコ ン局またはインターネットの利用のいずれかをいう。)を記載するとともに、工事設計とし て(1)及び(3)イに掲げる要件に適合することを説明した書類を添付するものであること ((3)イについてはインターネットの利用の場合に限る。)。
- (6) インターネットの利用により遠隔操作を行う場合においては、その態様等にかんがみ、無 線設備の操作を行う場所を通信所とは捉えないこととする。
- **Q3**: **TS-590 G** の「**KENWOOD NETWORK COMMAND SYSTEM**」**(KNS)**を利用した「アマチ ュア無線局のインターネット及び **LAN**(専用線)を利用した遠隔操作」機能は電波法関係審 査基準に適合しているのですか?
- **A3**: 適合条件の審査基準の(4)を除き適合できるように KNS を開発いたしました。電波の発射の 停止や免許人が常に無線設備を監視及び制御できる機能、及び、免許人以外の者が無線 設備を操作できない機能を備えています。

但し、お客様が注意しなければならないのは、審査基準の(4)であり、遠隔操作設備を含め 障害が発生した場合は、免許人本人が 3 時間以内に無線設備に駆け付け速やかに対応で きることが確保されている必要があります。

#### **Q4**: **TS-590 G** の **KNS** を利用して運用したい場合、申請はどのようにしたら良いのですか?

**A4**: 審査基準の(5)に「無線局事項書の参考事項の欄に、遠隔操作が行われること及びその方 法(専用線、リモコン局またはインターネットの利用のいずれかをいう。)を記載するとともに、 工事設計として(1)及び(3)イに掲げる要件に適合することを説明した書類を添付するもので あること((3)イについてはインターネットの利用の場合に限る。)。」とありますので、これに従 い申請します。

また、(4)項の障害が発生した場合に電波の発射の停止ができることの確保について、適合 説明資料に記入し宣言する必要があります。

ここでは参考事例として、ケンウッド アマチュア無線クラブ(JA1YKX)が関東総合通信局へ 申請した内容を基に説明を行います。

●無線局事項書の備考欄への記載内容

遠隔操作の方法に応じて、無線局事項書の備考欄に、「第○○送信機は、インターネット による遠隔操作を行なう」、「第○○送信機は、専用線(LAN)による遠隔操作を行なう」など のように記載します。

●適合説明資料の添付

#### インターネットを利用する場合

工事設計として電波法関係審査基準 「第 15(アマチュア局)の 26 アマチュア局の遠隔操 作について」の項目の中にあります (1)及び(3)イに掲げる要件に適合することを説明した 書類の添付が必要になります。

#### 家庭内 **LAN** など専用線の場合

工事設計として電波法関係審査基準 「第 15(アマチュア局)の 26 アマチュア局の遠隔操 作について」の項目の中にあります (1)に掲げる要件に適合することを説明した書類の添 付が必要になります。

#### 電波の発射停止について

上記のどちらの場合でも、電波法関係審査基準 「第15(アマチュア局)の 26 アマチュア局 の遠隔操作について」の項目の中にあります(4)「電波が連続的に発射し、停波しなくなる 等の障害が発生したときから 3 時間以内において速やかに電波の発射を停止できること が確保されているものであって、その具体的方法が確認できるものであること。」とありま すので、これについて免許人は適合説明資料に記入し宣言する必要があります。

下記の記載例のように、実際におこなわれる具体的方法を適合説明資料の(4 項)に記入 してください。

<社団局の場合の記載例>

「送信所の設備を操作する無線従事者資格を有する社団局構成員が、自動車等で 3 時 間以内に送信所に赴き速やかに電波の発射を停止させることができる状態のときに限 り、遠隔操作をおこないます。」

<個人局の場合の記載例>

「免許人が、自動車等で 3 時間以内に送信所に赴き速やかに電波の発射を停止させる ことができる状態のときに限り、遠隔操作をおこないます。」

<専用線(LAN) を利用する場合の記載例>

「専用線(LAN)を利用した遠隔操作の場合、操作所と送信所とは同一の建物内にある ため、障害が発生した時には速やかに電波の発射を停止させることが出来ます。」

#### 工事設計の添付書類**(**適合説明資料**)**について

これらの適合説明資料は、お客様が遠隔操作を行う送信機の番号と、電波の発射の停止 について(4)項とを記入していただければ、工事設計の添付書類としてご使用いただけま す。

但し「KNS」専用ですので、「KNS」以外のアプリケーション・ソフトウェアを使用する場合に はご使用いただけませんのでご注意ください。

インターネット用、および専用線(LAN)用の適合説明資料は、本マニュアル巻末の付録を 参照してください。

インターネット用工事設計、家庭内 LAN(専用線)用工事設計の添付書類はこの文書の巻 末の付録を参照してください。

★ 上記の記載例は、申請先の審査の結果を保証するものではありません。申請の内容 や申請先によって、審査の結果が変わることがあります。必要に応じて、申請先の総 合通信局にご確認ください。

#### **Q5**: 「**KNS**」でどんな運用例が考えられますか?

- **A5**: 電波法関係審査基準の解釈から下記の運用例が考えられます。 但し、日本国内に設置しているアマチュア無線設備を、遠隔操作運用する場合であり、無線 設備が海外にある場合はその国の電波法に従ってください。
	- (1)自局の無線設備を、別の場所からインターネット網を利用して遠隔操作運用を行う。
	- (2)社団局の中で構成員が協力し合い、社団局の無線設備を、インターネット網を利用して 遠隔操作運用を行う。
	- (3)ゲスト・オペレーターとして無線設備の遠隔操作運用を行う。

但し、ゲスト・オペレーター制度の規則を十分理解し運用する必要があります。

参考:http://www.jarl.org/Japanese/2\_Joho/2-2\_Requlation/quest\_op.htm

- (4) 家庭内 LAN(専用回線)を利用して遠隔操作運用を行う。
	- ★ 詳しくは下記の日本アマチュア無線連盟のWebサイトから案内されていますので参考 にしてください。 [http://www.jarl.org/Japanese/7\\_Technical/d-star/digital-guide.htm](http://www.jarl.org/Japanese/7_Technical/d-star/digital-guide.htm)

# <span id="page-25-0"></span>**8.** よくある質問

これまでに寄せられたご質問、弊社で確認している事象などをご紹介します。

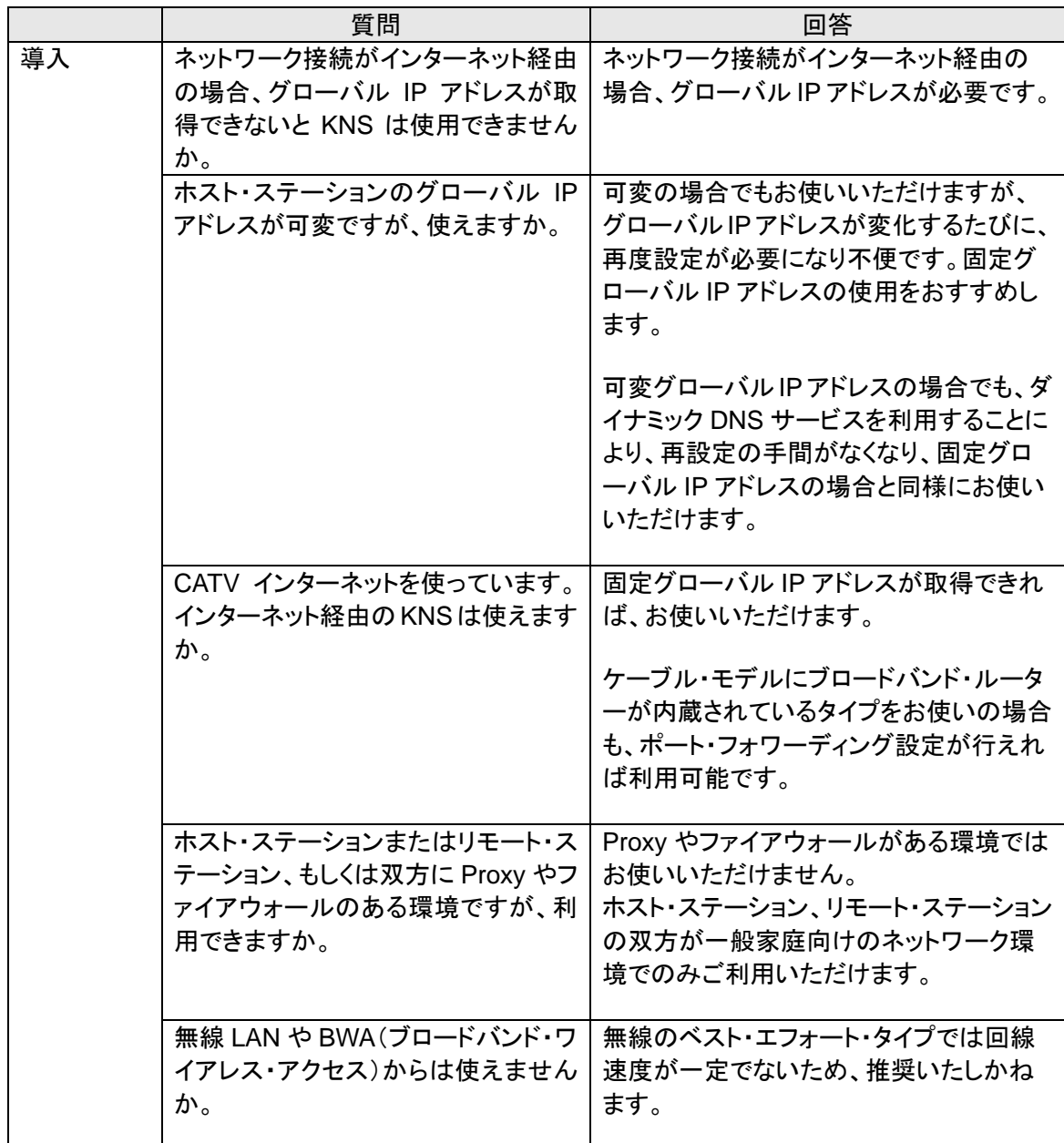

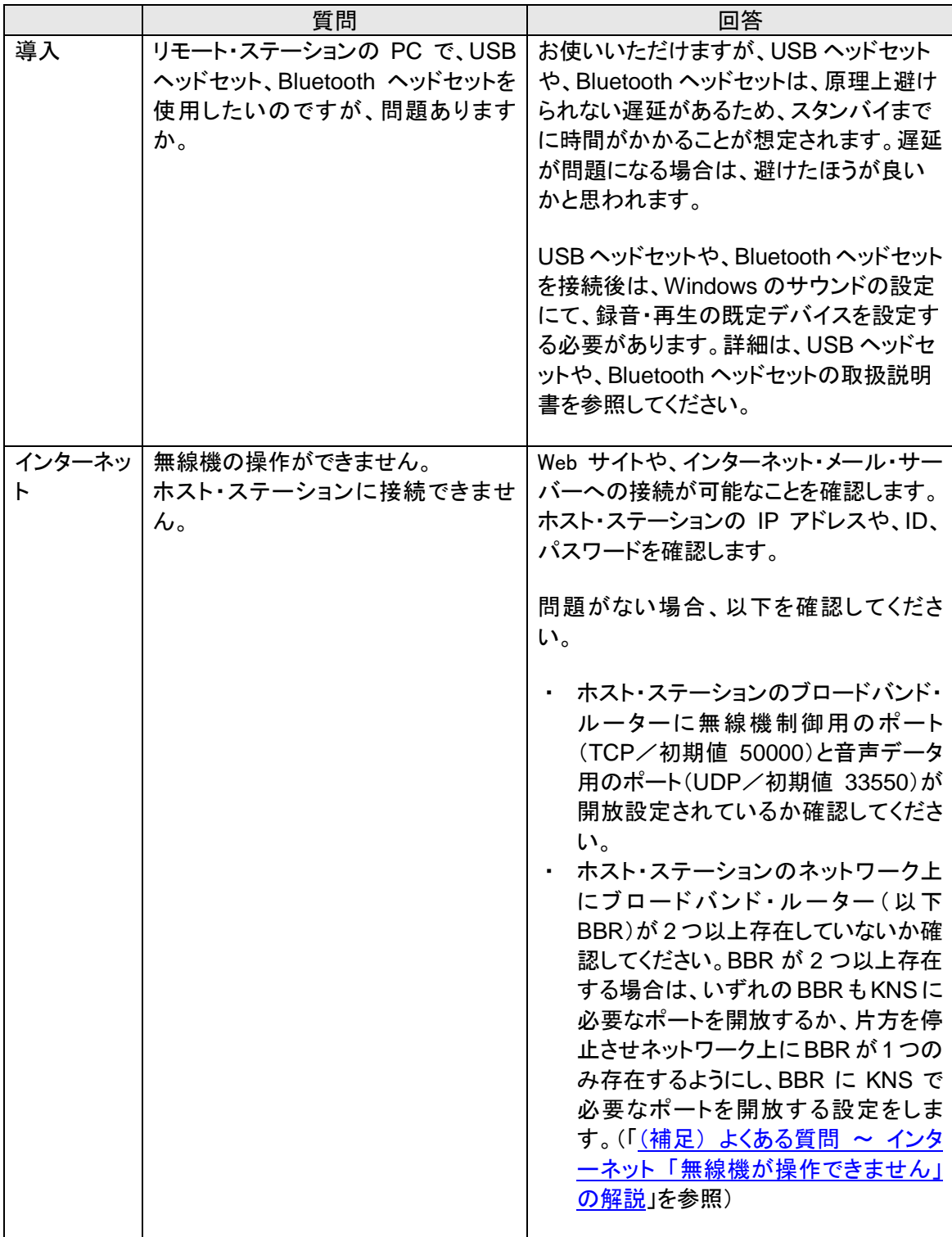

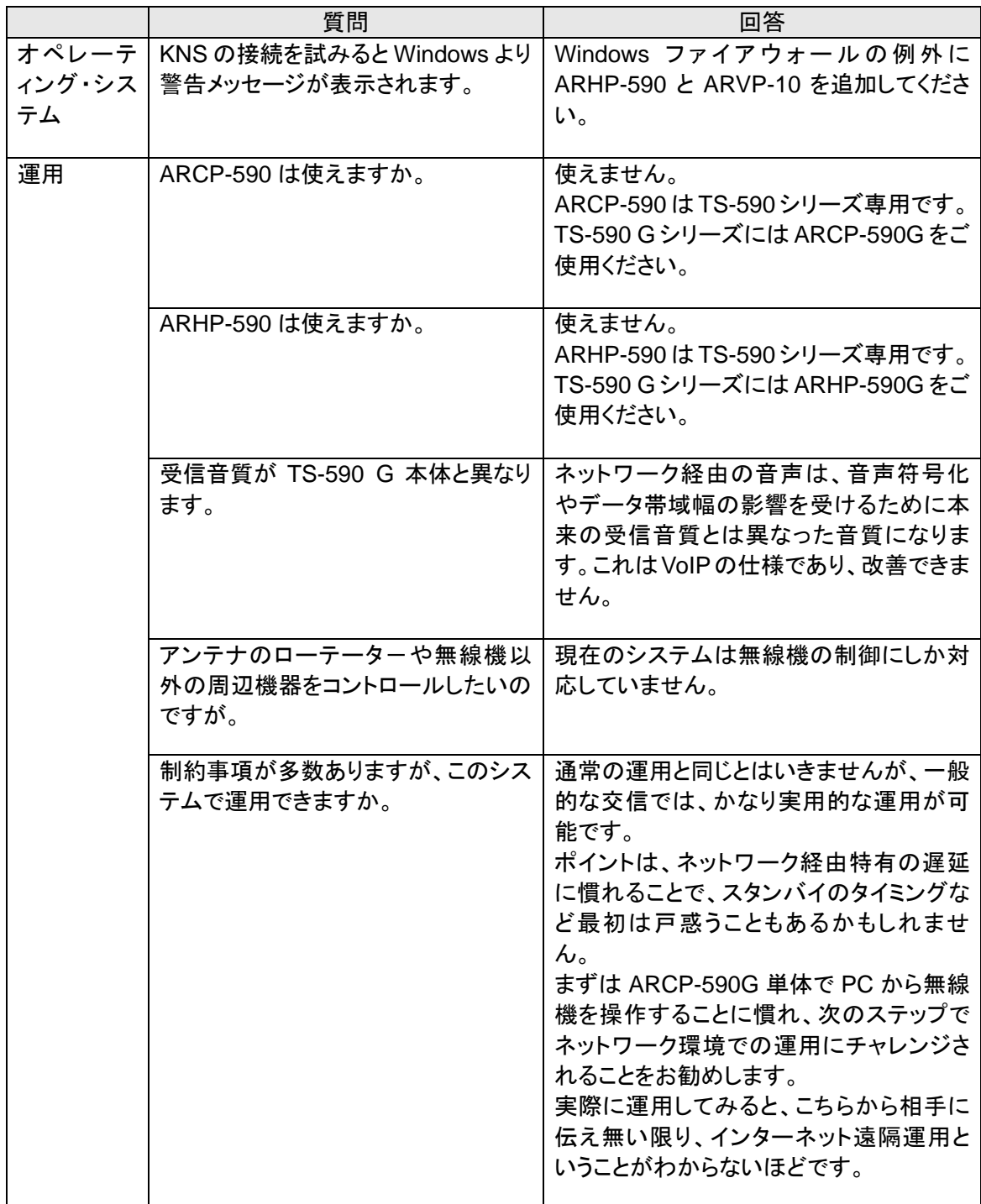

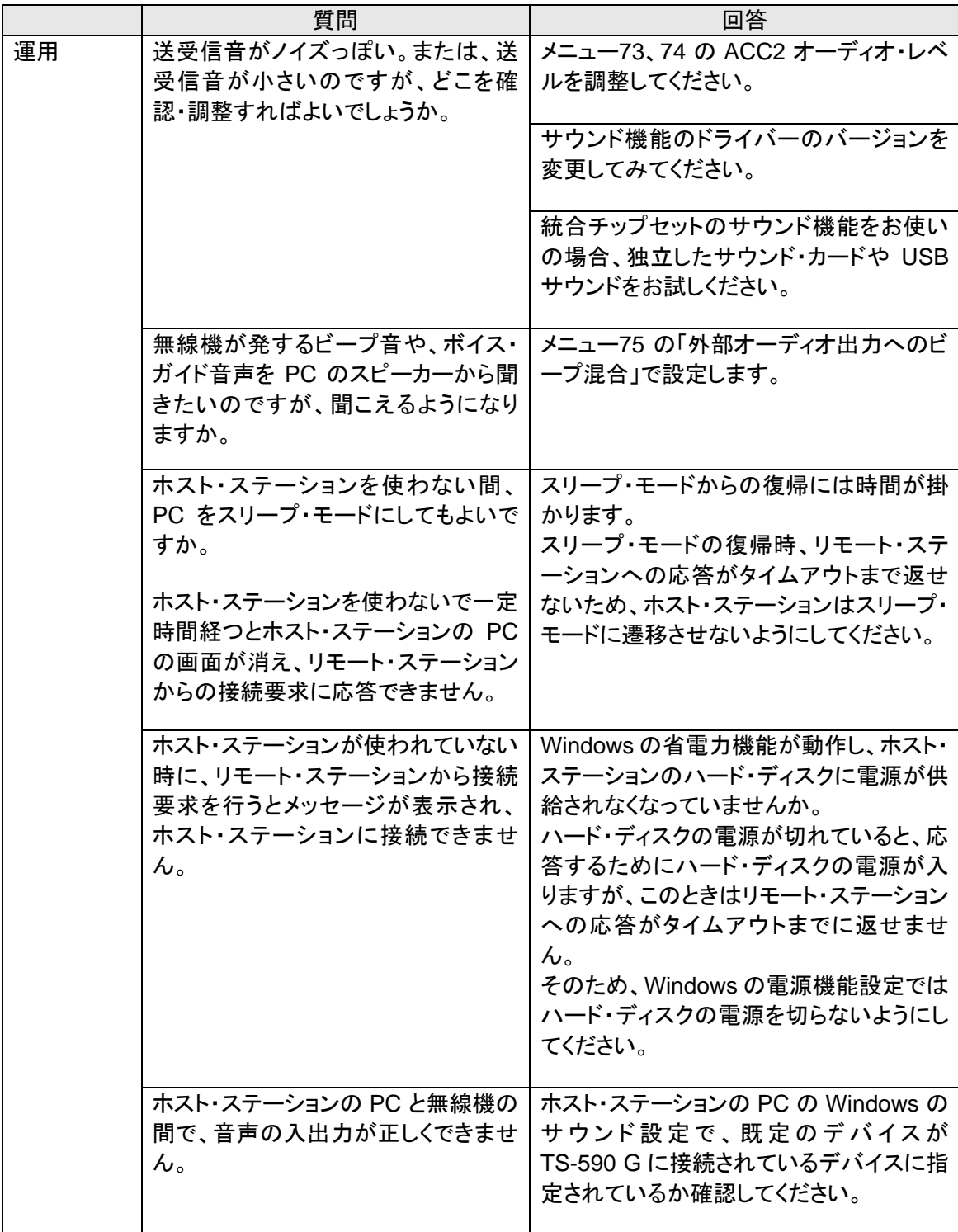

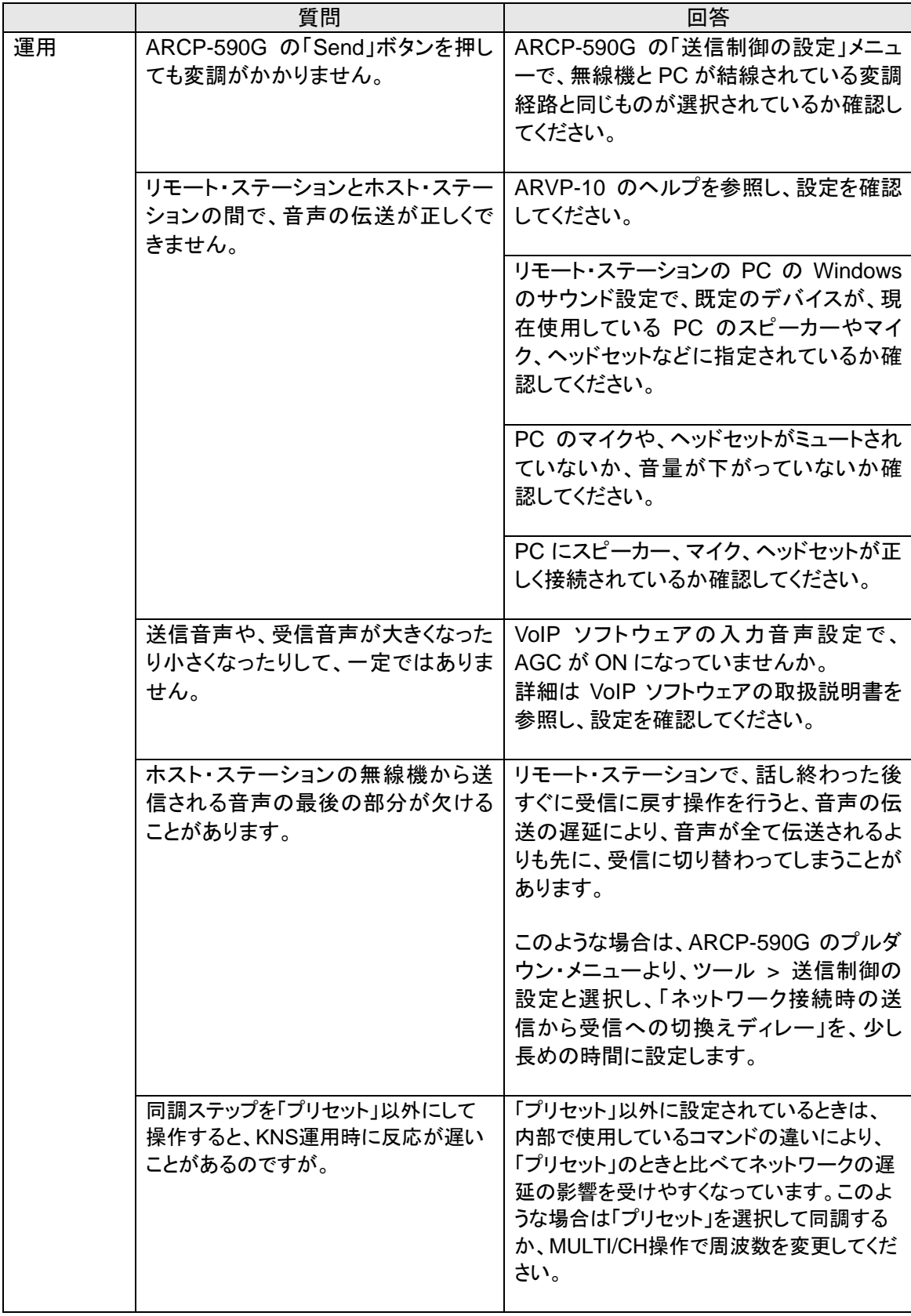

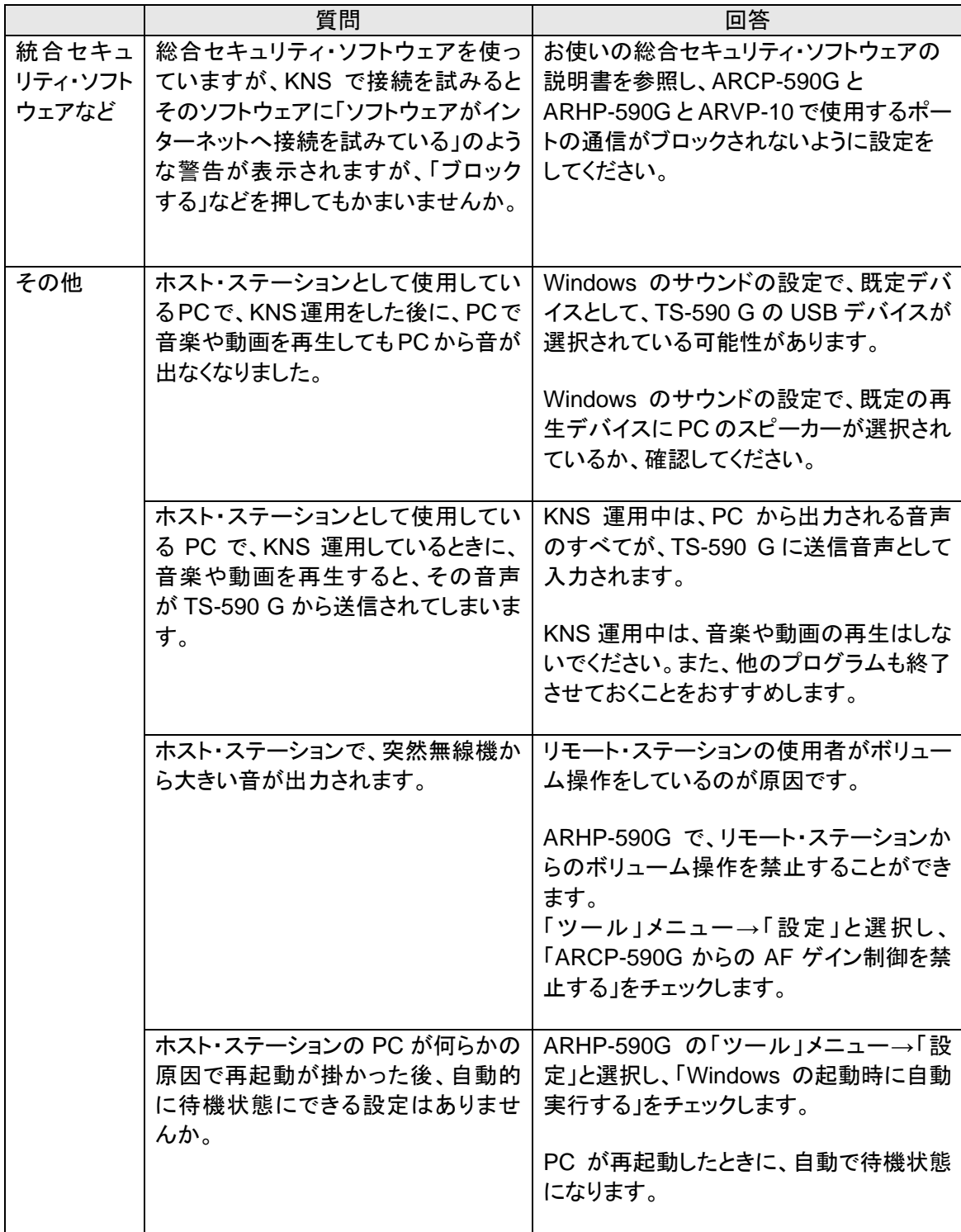

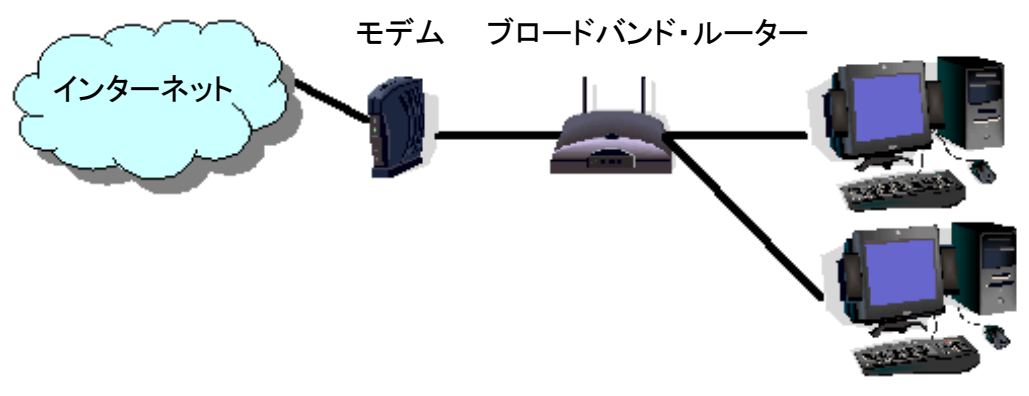

<span id="page-31-0"></span>(補足) よくある質問 ~ インターネット「無線機が操作できません」の解説

図 1

図 1 のように、ネットワーク上にブロードバンド・ルーター(以下 BBR)が 1 つしか存在しないように 見えても、実際は 2 つ存在していることがあります。(二重ルーター現象)

モデムは、BBR 機能を内包しているモデルが多数有りますので、そのようなモデルは上記のよう な接続をすると、PC からインターネットへ接続するには BBR を 2 つ経由しなくてはなりません。

このため、1 つの BBR にのみポート開放設定を行っても、KNS で必要なパケットが流れません。 よって、2 つの BBR に KNS に必要なポートの開放設定をするか、1 つの BBR 機能を停止させ、 ネットワーク上に BBR が 1 つのみになるようにネットワークの設定をします。

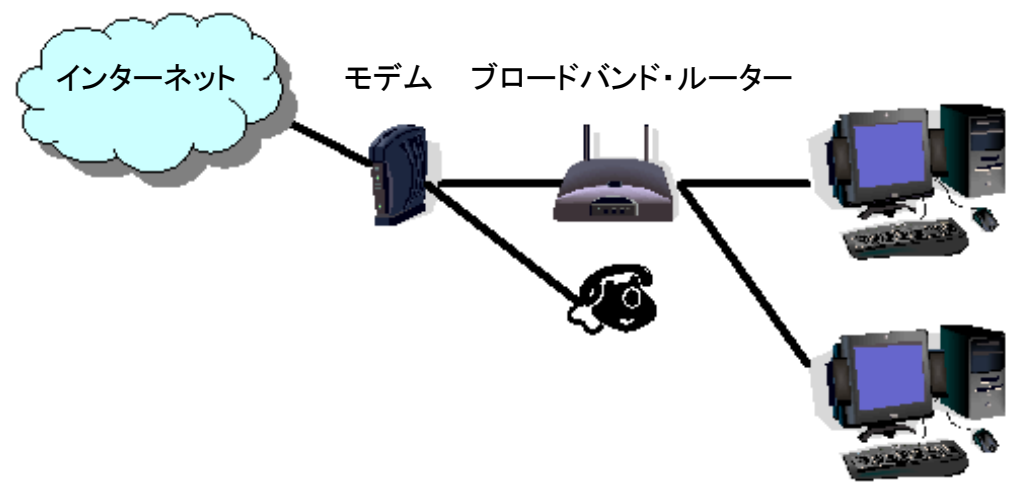

図 2

図 2 のように、モデムに直接電話機が接続されているケースでは、ほとんどのモデルでモデムに BBR の機能が内蔵されています。この場合、モデム内蔵の BBR の機能を停止させるとモデムに 接続されている VoIP 電話機能が停止しますので、VoIP 電話が使用できなくなります。

VoIP 電話機能が停止しないようにするには、PC の手前に接続されている BBR の機能を停止さ せ、モデム内蔵の BBR に KNS で必要なポートの開放設定をします。

ご注意:

BBR のポート開放などの設定変更はお客様の自己責任で対応をお願いします。 設定に自信がもてない場合は、このシステムの使用を中止することをお勧めします。

# <span id="page-32-0"></span>電波法関係審査基準「インターネットを利用したアマチュア無線設備の遠隔操作」についての適合説明資料

# 1. 遠隔操作を行う送信機: 第 送信機

2. 送信機の名称: ケンウッド TS-590 G HF / 50MHz オール・モード・トランシーバー

# 3. 遠隔操作を行う為のアプリケーション・ソフトウェア:

「ケンウッド・ネットワーク・コマンド・システム」を利用する。 <アプリケーション・ソフトウェアの構成> 操作所側: TS-590 G 専用のラジオ・コントロール・プログラム(ARCP-590G) 音声の伝送プログラム(ARVP-10R) 送信所側: TS-590 G 専用のラジオ・ホスト・プログラム(ARHP-590G) 音声の伝送プログラム(ARVP-10H)

# 4.遠隔操作の構成図

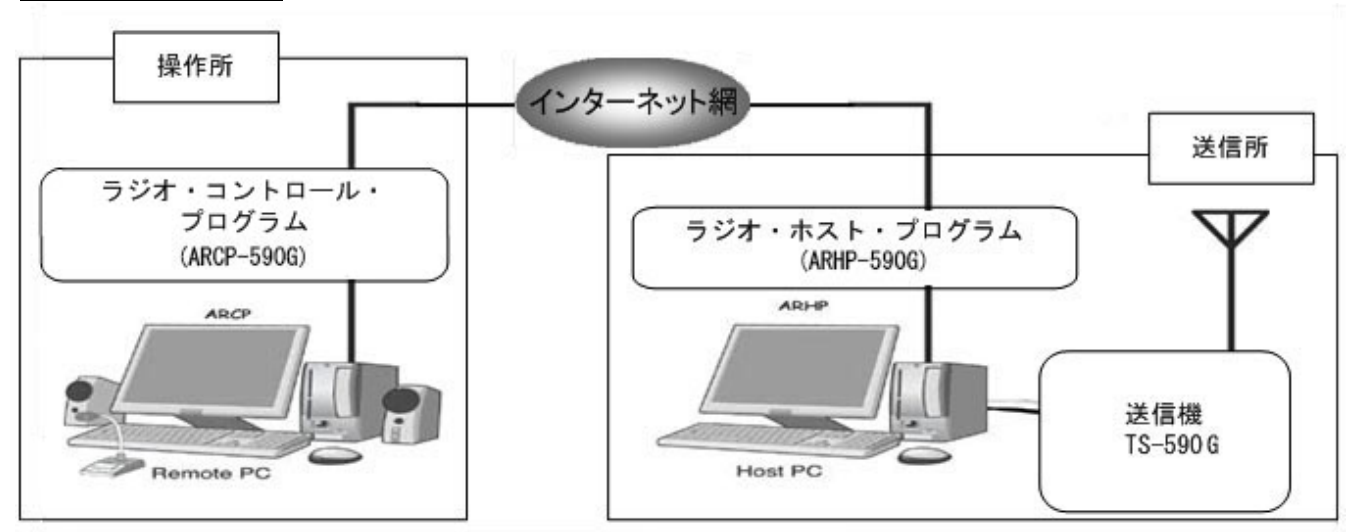

# 5.電波法関係審査基準 第 **15** の **26**「アマチュア局の遠隔操作について」**(1)**、**(3)**イ、及び**(4)**の適合説明 **(1)** 「電波の発射の停止が確認できるものであること。」

ケンウッド・ネットワーク・コマンド・システムを利用することにより、操作所パーソナル・コンピューターから送信所 無線設備の表示部と同様の表示及び操作が可能で、免許人が常に無線設備を監視及び制御でき電波の発射 の停止も確認できます。

# **(3)**イ**(**ア**)** 「免許人以外の者がインターネットの利用により無線設備を操作できないよう措置しているものである こと。」

ケンウッド・ネットワーク・コマンド・システムを利用し、送信所の無線設備はアクセスできないように ID とパスワー ドによるセキュリティー管理を行い免許人以外の者が無線設備を操作できないように措置しています。

**(3)**イ**(**イ**)** 「運用中は、免許人が常に無線設備を監視及び制御をしているものであり、その具体的措置が確認 できるものであること。」

ケンウッド・ネットワーク・コマンド・システムを利用することにより、操作所パーソナル・コンピューターから送信所 無線設備の表示部と同様の表示及び操作が可能で、免許人が常に無線設備を監視及び制御できます。

# **(4)** 「電波が連続的に発射し、停波しなくなる等の障害が発生したときから **3** 時間以内において速やかに電波の 発射を停止できることが確保されているものであって、その具体的方法が確認できるものであること。」

以上

# <span id="page-33-0"></span>電波法関係審査基準「専用線(**LAN**)を利用したアマチュア無線設備の遠隔操作」についての適合説明資料

1. 遠隔操作を行う送信機: 第 送信機

2. 送信機の名称: ケンウッド TS-590 G HF / 50MHz オール・モード・トランシーバー

# 3. 遠隔操作を行う為のアプリケーション・ソフトウェア:

「ケンウッド・ネットワーク・コマンド・システム」を利用する。 <アプリケーション・ソフトウェアの構成> 操作所側: TS-590 G 専用のラジオ・コントロール・プログラム(ARCP-590G) 音声の伝送プログラム(ARVP-10R) 送信所側: TS-590 G 専用のラジオ・ホスト・プログラム(ARHP-590G) 音声の伝送プログラム(ARVP-10H)

#### 4.遠隔操作の構成図

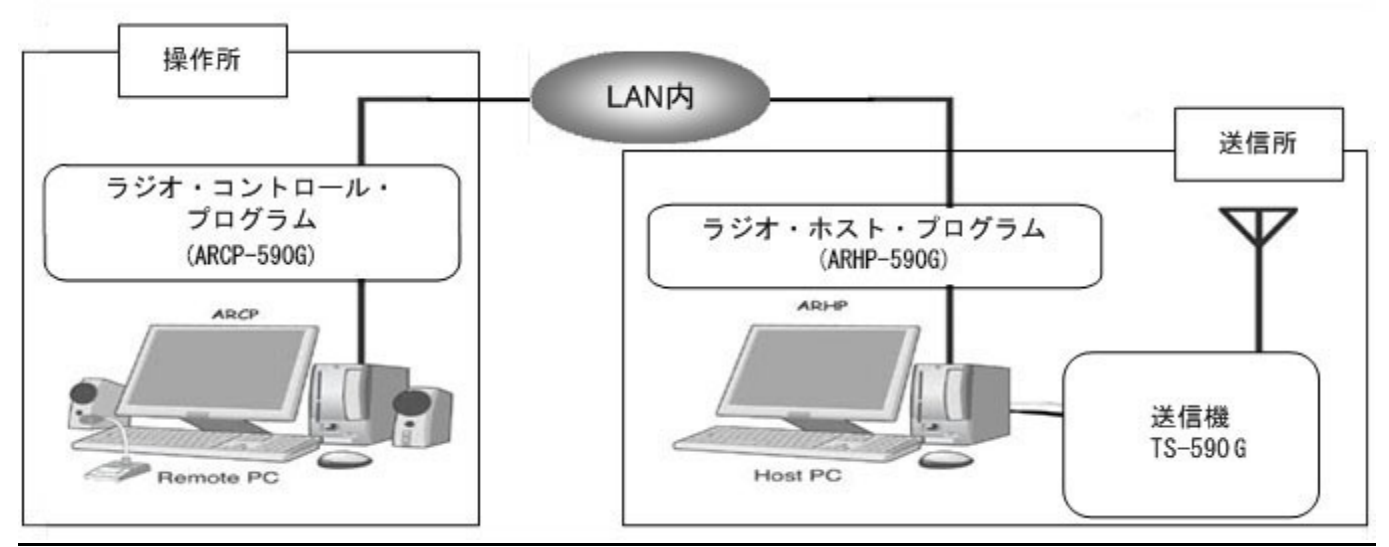

# 5.電波法関係審査基準 第 **15** の **26**「アマチュア局の遠隔操作について」**(1)**及び**(4)**の適合説明 **(1)** 「電波の発射の停止が確認できるものであること。」

ケンウッド・ネットワーク・コマンド・システムを利用することにより、操作所パーソナル・コンピューターから送信所 無線設備の表示部と同様の表示及び操作が可能で、免許人が常に無線設備を監視及び制御でき電波の発射 の停止も確認できます。

# **(4)** 「電波が連続的に発射し、停波しなくなる等の障害が発生したときから **3** 時間以内において速やかに電波の 発射を停止できることが確保されているものであって、その具体的方法が確認できるものであること。」

以上